## **Lasteaiakoha taotlemise sammud**

- 1. Veenduge, et Teie e-maili aadress on õige, Avalehe üla-ääres on nupp "Minu andmed"
- 2. Avalehel jaotises **Minu lapsed** on lasteaiaealiste laste järel taotluste nupud. Valida taotlus "**Lasteaiakoha taotlus"**
- 3. **Täida** ja **esita taotlus.**
- 4. Taotlust võid igal ajal muuta.
- 5. Kohapakkumiste kohta tuleb automaatne teavitus.

## **1. Lapsevanema avaleht**

E-keskkonda Arno on võimalik siseneda Pärnu linnavalitsuse kodulehelt [\(www.parnu.ee\)](http://www.parnu.ee/) ID-kaardi, mobiil-ID või pangalinkide abil menüülehelt "Sisene".

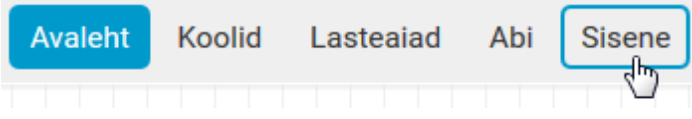

Mobiili-ID kasutamiseks on vaja eelnevalt sõlmida vastav leping oma mobiilioperaatoriga. Kui sisestate lahtritesse oma telefoninumbri ja isikukoodi, siis saadetakse mobiilile teenussõnum koos 4-kohalise koodiga. Sõnumi infos peab olemas autentija nimi (antud juhul on selleks "Piksel PASS"). Kui nimi on õige ja kood identne arvutiekraanil kuvatuga, siis sisestage Mobiili-ID PIN1.

Esmakordsel sisselogimisel tuleb sisestada oma kontaktandmed (e-mail ja/või telefoninumber).

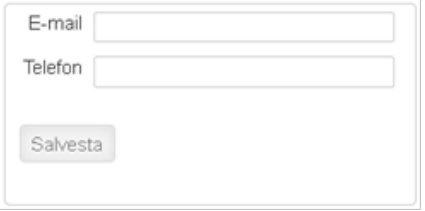

Enne kontaktandmete sisestamist ei ole võimalik edasi liikuda. Teistkordsel sisenemisel kontaktandmeid enam ei küsita.

Lapsevanemad saavad näha oma laste andmeid ja haridusasutust ning teha lapsele taotlusi vastavalt lapse vanusele kas kooli või lasteaeda.

#### **Lapsevanema avalehel on:**

- Arno tutvustustekst lapsevanemale
- Kastike "Taotlused", kus on statistika lapsevanema poolt esitatud taotluste kohta
- Kastike "Minu kontaktandmed", kus on toodud lapsevanema poolt sisestatud kontaktandmed ja nupp "Muuda" nende muutmiseks
- Kastike "Teatised", kus on toodud viimase 30 päeva jooksul esitatud teatised.

### **Taotluse esitamine**

### Avaleht

Siin on Arno tutvustus lapsevanemale.

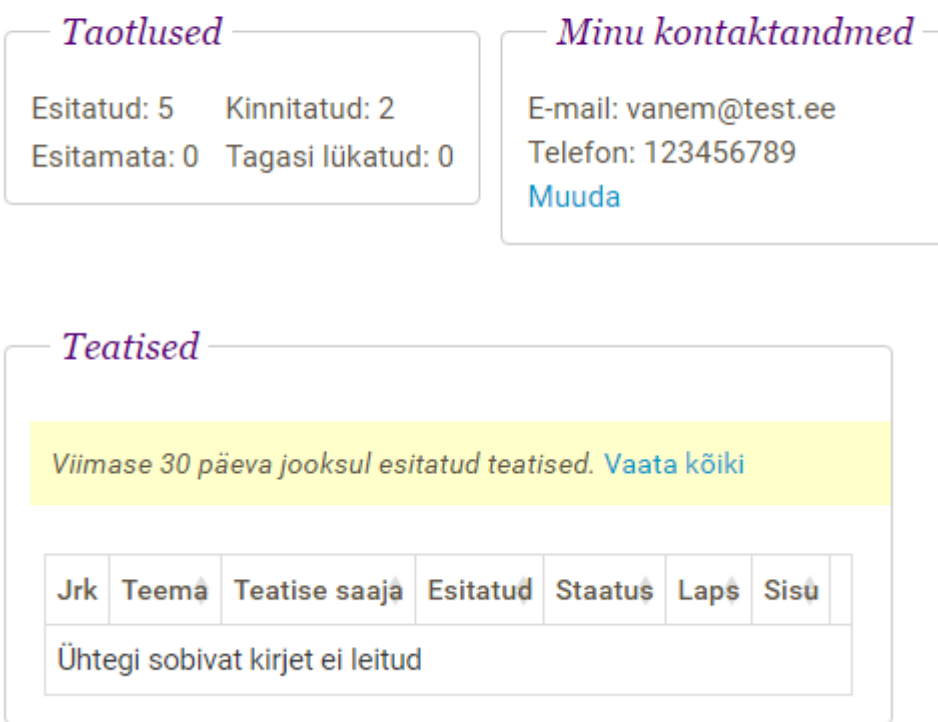

Järgmisena on lapsevanema Avalehel toodud "Pakutud kohad", juhul kui lapsevanemal on mõni lasteaiaealine või noorem laps. Kui kõik vanema lapsed on juba koolis, siis antud tabelit ei ole. "Pakutud kohad" tabelis on toodud kõik lapsevanemale viimase 30 päeva jooksul tehtud lasteaiakoha pakkumised ja pakkumiste info (kas lapsevanem on koha vastu võtnud või sellest loobunud või on pakkumine veel aktiivne; kas lasteasutus on lapse koha omalt poolt kinnitanud või mitte):

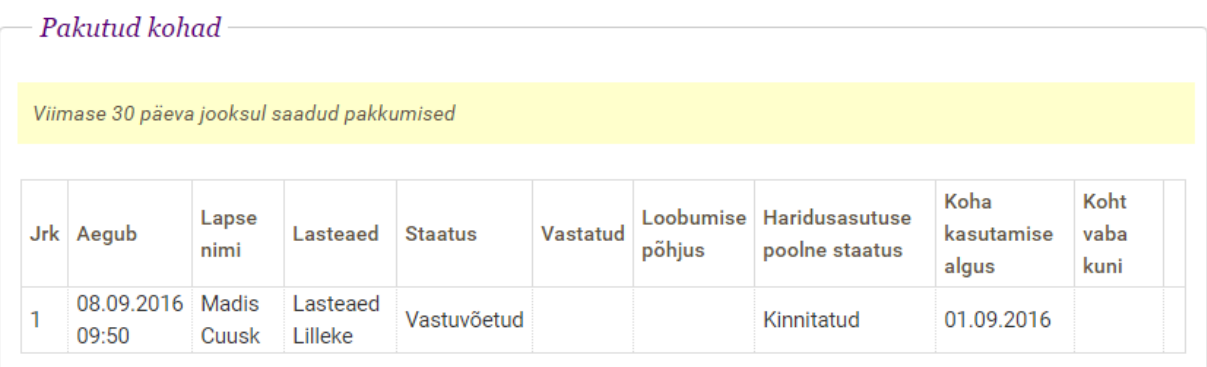

Järgmisena on "Minu Lapsed" tabel, kus on toodud vanemaga seotud lapsed. Iga rea lõpus on nupud erinevate tegevuste tegemiseks. Nupud on erinevad, olenevalt laste vanusest, haridusasutuste olemasolust ning kuupäevast.

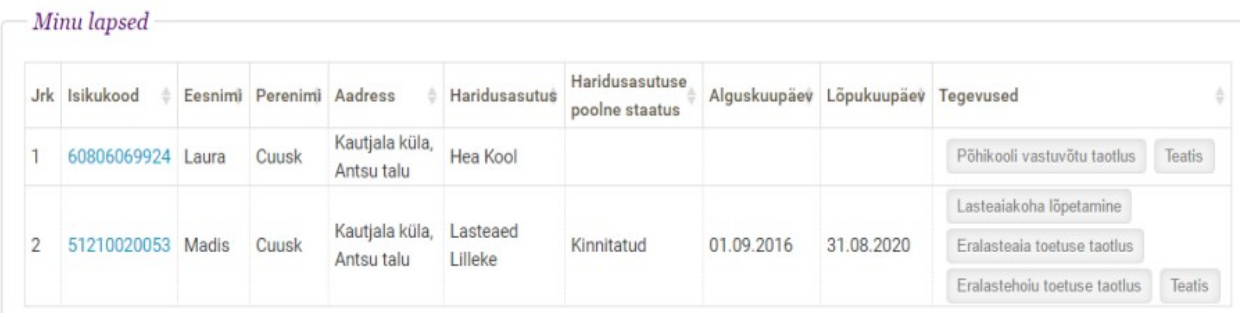

Lehekülje lõpus on toodud lapsevanema taotlused kooli ja lasteaeda:

1 03.06.2016 Koolimineku taotlus Laura Cuusk | 60806069924

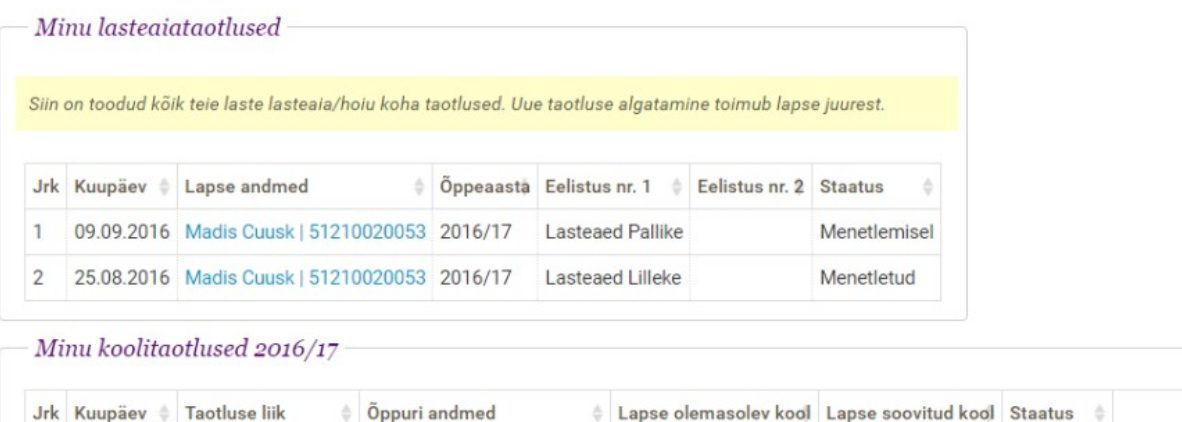

Hea Kool

Menetletud Vaata

#### **Lapsevanema vaate teised menüüvalikud:**

- Minu lapsed lehel on toodud sama tabel "Minu Lapsed" mis avalehel; lisaks on seal ka lasteasutuse koha pakkumiste tabel
- Koolid menüüs on nimekiri koolidest
- Lasteaiad menüüs on nimekiri lasteaedadest
- Taotlused menüüs on toodud kõik vanema laste kohta tehtud taotlused lasteaeda või kooli; siin võib taotlusi olla rohkem kui Avalehel, kuna kooli taotlustest näidatakse Avalehel ainult käesoleva õppeaasta omi.

#### **"Minu lapsed" tabelis näeb lapsevanem järgmisi lasteaiaga seotud andmeid:**

- Haridusasutus lasteasutuse nimi, kui laps on saanud koha lasteaias;
- Haridusasutuse poolne staatus lasteasutuse esindaja poolt märgitud staatus; kui lapsel on aktiivne koht, siis koha staatus on Kinnitatud;
- Alguskuupäev lasteasutuse koha kasutamise alguskuupäev, nähtav siis, kui koha staatus on Kinnitatud;
- Lõpukuupäev lasteasutuse koha kasutamise lõpukuupäev; vaikimisi on see 31.08 sel aastal, kui laps saab 7-aastaseks; lasteasutuse esindaja saab lõpukuupäeva muuta, näiteks kui laps saab koolipikenduse, või läheb varem ära.
- Tegevused veerus on toodud nupud eri tegevustega, mida vanem saab lapse kohta teha.

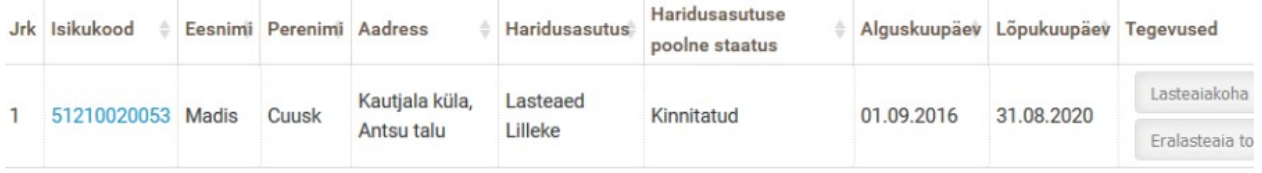

#### **Võimalikud lasteasutusega seotud tegevused:**

**Lasteaiakoha lõpetamine** – kui lapsel on Kinnitatud koht lasteaias, võib vanem soovida lasteaiast lahkuda; vanem peab lasteasutust oma otsusest ette teavitama vähemalt 14 päeva. Koha kasutamise lõpetamise avaldus vanema vaates:

### Koha kasutamise lõpetamine

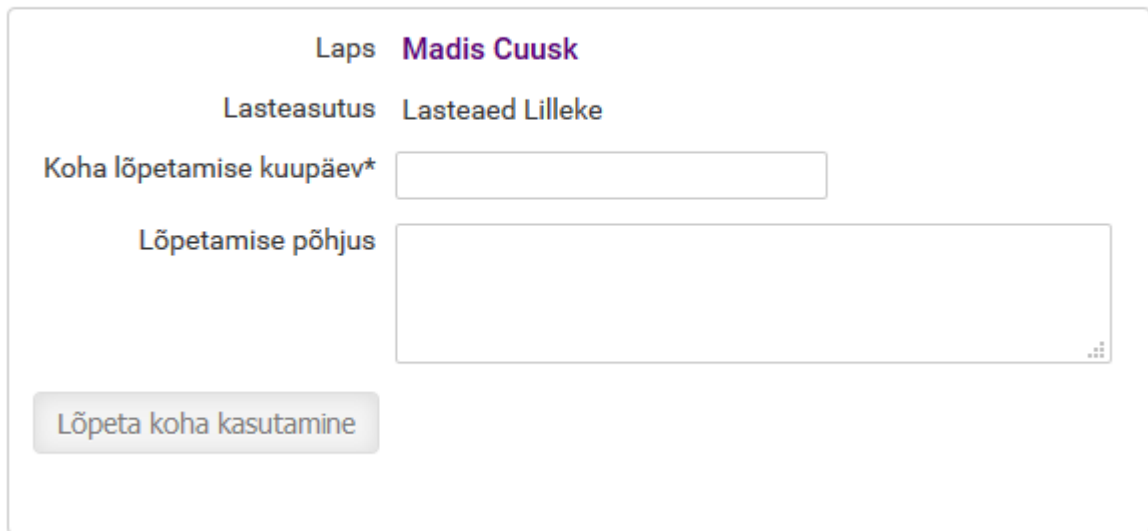

**NB!** Kui vanem tahab koha kasutamist lõpetada varem kui kahe nädala pärast ja lasteaed on sellega nõus, siis saab lasteaia esindaja märkida lapse lahkunuks varasema kuupäevaga.

**Lasteaiakoha taotlus** – kui laps on alla 8 aasta vana ja ei oma kinnitatud kohta üheski koolis, saab vanem teha lapsele lasteaiakoha taotluse. Kui vanem soovib vahetada lapse lasteaeda, saab ta teha taotluse soovitud lasteaeda ka siis, kui laps on teises lasteaias veel kinnitatud. Alles siis, kui vanem saab pakkumise soovitud lasteaeda, peab ta lõpetama koha kasutamise vanas lasteaias.

**Teatis** – lapsevanem saab esitada teatise lasteasutusele, kus tema lapsel on kinnitatud koht; teatise sisuks on mis tahes oluline info lapse kohta.

"Pakutud kohad" tabelis on toodud viimase 30 päeva lasteasutuse kohtade pakkumised.

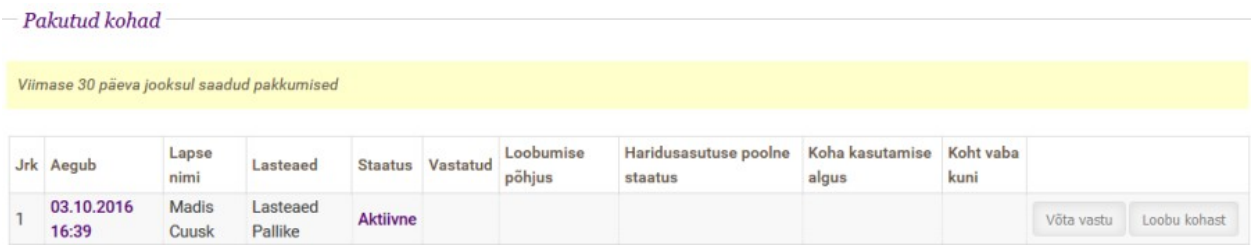

#### **Pakkumiste tabelis on järgmine info:**

- Aegub pakkumisel on tähtaeg 7 päeva, ehk pakkumine aegub teatud ajal. Kui pakkumine on aegunud, ei saa vanem seda enam vastu võtta.
- Lapse nimi
- Lasteaed mis lasteasutus on teinud pakkumise
- Staatus pakkumise staatus (aktiivne, vastuvõetud, loobutud, tühistatud, aegunud)
- Loobumise põhjus olemas juhul, kui pakkumisest on loobutud
- Haridusasutuse poolne staatus kui vanem on pakkumise vastu võtnud, siis selles lahtris on näha, kas lasteaed on lapse koha omakorda kinnitanud
- Koha kasutamise algus mis kuupäevast hakkab laps kohta kasutama ja vanem kohatasu maksma; nähtav siis, kui koht on kinnitatud
- Koht vaba kuni kui pakkumine on tehtud ajutiselt vabale kohale, siis on kirjas, mis kuupäevani koht on vaba
- Nupud "Võta vastu" ja "Loobu kohast" aktiivse pakkumise korral.

# **2. Lasteaedade nimekiri ja vabad kohad**

Lapsevanem näeb menüüvalikust "Lasteaiad" nimekirja kõigist lasteasutustest, kuhu ta saab oma lapsele taotluse teha. Lasteasutuste tabelis on toodud ka asutuse aadress.

Kui tabeli kohal on nähtav nupp "Näita täitmisel kohti", saab lapsevanem näha palju on lasteaedades n.ö. vabu kohti. Nupu nimeks on "täitmisel kohad", et vanemat mitte segadusse ajada, kuna olemasolev koht ei pruugi olla tegelikult vaba, vaid läheb järjekorras olevale lapsele. Ehk kui vanem vaatab, et lasteaias on täitmisel koht ja teeb sinna taotluse, siis tegelikult ei pruugi ta seda kohta saada.

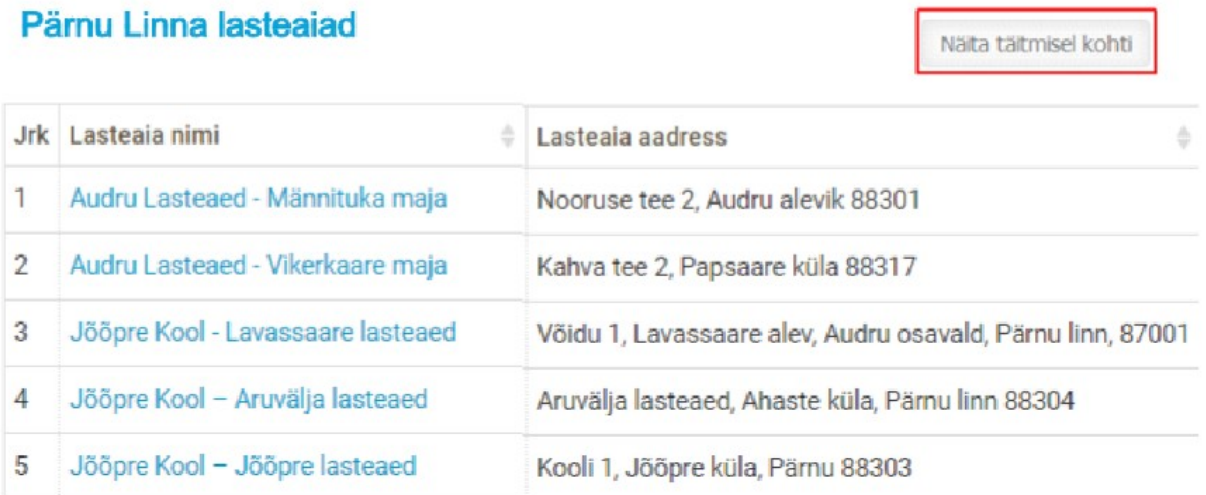

Vajutades nupule "Näita täitmisel kohti" on näha vanuse järgi täitmisel kohti:

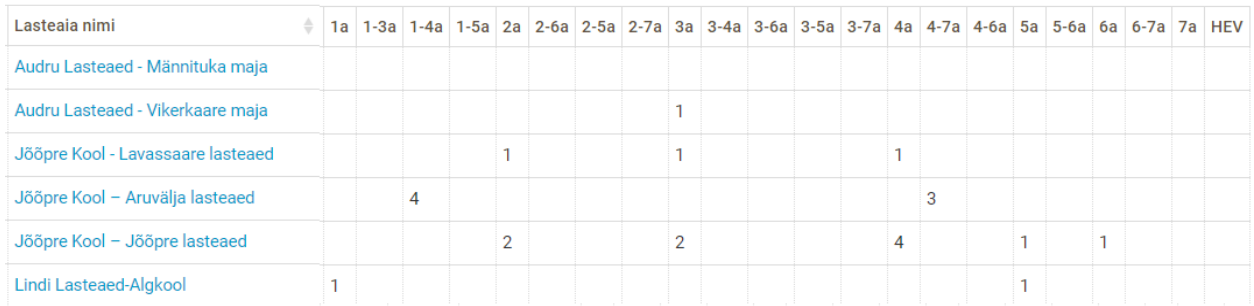

HEV tähistab kohta haridusliku erivajadusega lapsele.

## **3. Taotlused menüü**

Taotlused menüüs on näha kõik lapsevanema laste kohta tehtud taotlused. Lasteaia-taotluste nägemiseks vajutada lingile "Lasteaia taotlused":

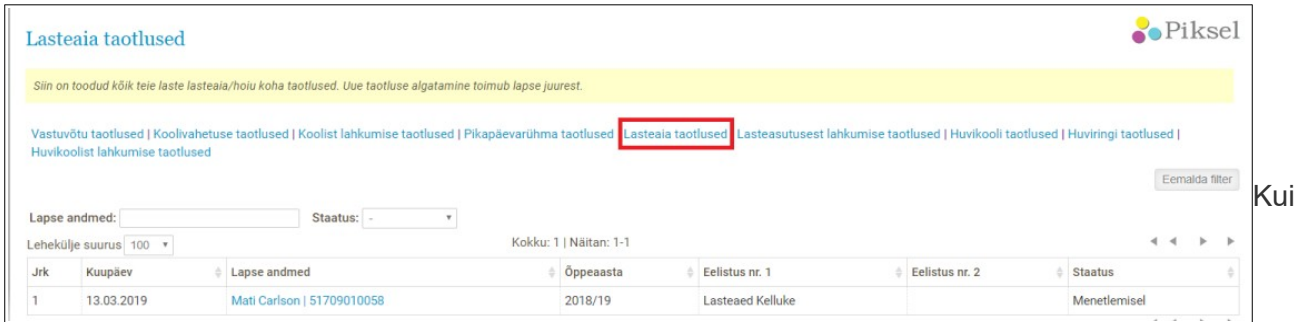

taotluse staatus on "Menetlemisel", "Ootel" või "Järjekorras", saab lapsevanem seda muuta. Selleks tuleb klikkida lapse andmete peal ja avanenud vaates vajutada nuppu "Muuda":

### Taotluse and  $m$ ed

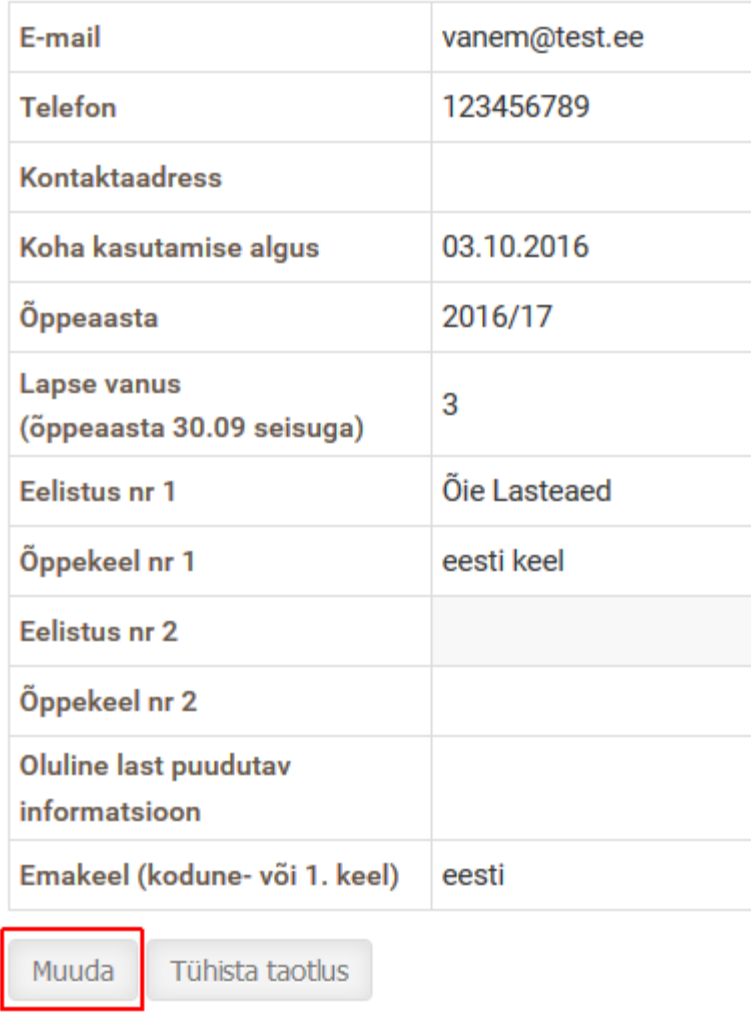